# **Подставка 1**

Считыватель может быть установлен как на подставке, так и без нее. Подставка имеет прорезиненное основание для устойчивости. Подставка не входит в комплект к устройству.

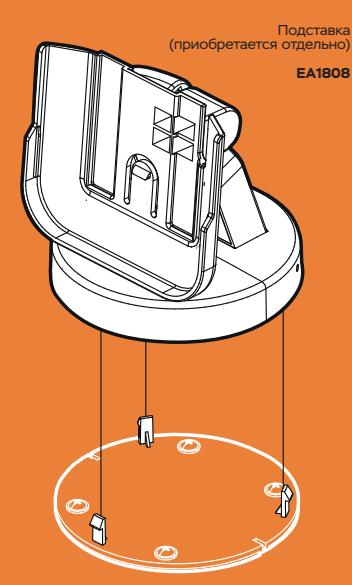

### **1 Фиксация подставки**

Наденьте саму подставку на основание так, чтобы защелки попали в пазы.

Прижмите подставку к основанию – механизм

разогнутую скрепку в небольшое круглое отверстие в нижней части подставки и аккуратно нажмите, после этого подставку можно снять.

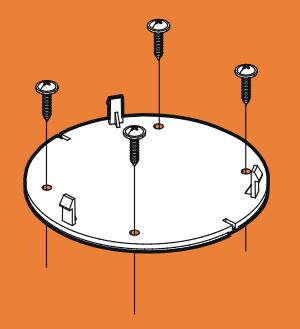

### **2 Фиксация основы**

Дополнительно подставку можно зафиксировать крепежными шурупами, входящими в комплект.

Для этого прикрутите круглое основание подставки прорезиненной стороной вниз к рабочей поверхности до защелкивания подставки.

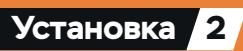

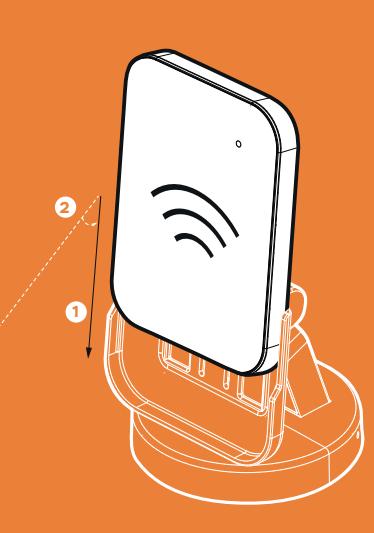

#### **Установка на подставку**

Установите считыватель на подставку, проложив<br>провод в специальный паз, и сдвиньте считыватель<br>по направляющим до щелчка. **()** 

После этого отрегулируйте наклон для удобства использования. **2**

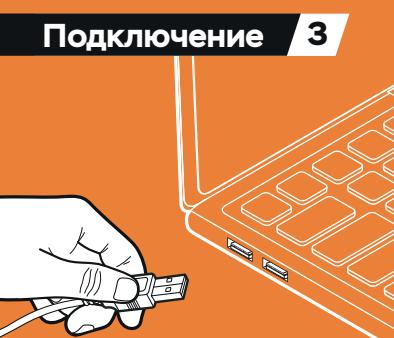

USВ-порту хост-устройства.

Кабель считывателя имеет достаточную длину (3 м), не рекомендуется использовать USВ-удлинитель.

Считыватель в **Базовой конфигурации** относится<br>к HID-совместимым устройствам. Компьютер или<br>другое хост-устройство будет использовать<br>существующий драйвер класса HID-клавиатура.<br>Установка дополнительных драйверов не требу

считыватель передает их в интерфейс USB. Полученные данные будут выведены в текущее положение курсора операционной системы, если соответствующее приложение ожидает ввода данных с клавиатуры.

## **Запуск и проверка 4**

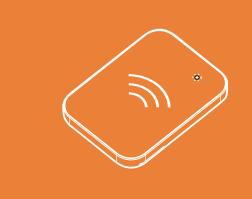

#### **Подключение к USB**

После подключения считывателя по USB-интерфейсу светодиод устройства включится, после этого устройство готово к работе.

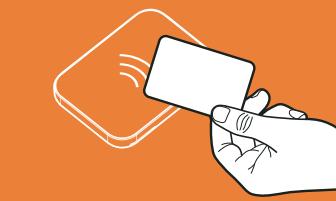

#### **Тестирование карт**

Протестируйте работу устройства, поднеся<br>смарт-карту. Успешное считывание будет<br>подтверждено зеленым световым и звуковым<br>выведены в текущее положение курсора<br>выведены в текущее положение курсора операционной системы.

### **SDK ESMART**®  **Доступ**

#### **Для мобильных устройств:**

Для использования мобильных устройств на iOS и Android в качестве идентификатора требуется наличие мобильного приложения со встроенной библиотекой ESMART® Доступ.

Данная библиотека входит в состав комплекта разработчика (SDK), который можно приобрести для каждой мобильной платформы отдельно (iOS и Android).

Работа с мобильными идентификаторами позволяет расширить возможности вашей СКУД или системы лояльности, добавив совершенно новый вид идентификаторов.

Теперь ваши клиенты смогут использовать устройства на iOS и Android наравне с физическими картами для прохода, скидочными картами и картами лояльности.

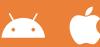

 **help@esmart.ru** 

#### **Устройство для отладки:**

Считыватель ESMART® Reader DESKTOP серии USB поставляется в комплекте с SDK ESMART® Доступ Разработчику достаточно сконфигурировать считыватель входящей в комплект SDK конфигурацией.

Идентификатор пользователя будет выведен в текущее положение курсора операционной системы после поднесения мобильного телефона с приложением со встроенным SDK к считывателю.

# **Мастер карта**

Позволяет производит конфигурирование и сброс считывателей. Поставляется индивидуально с каждым<br>устройством или общая на партию.

**ESMART®** Конфигуратор **ZM MACTE** 04 2F 29 42 89 63 80

Индивидуальной Конфигурации с завода вся партия будет иметь одну Мастер карту:

– Упаковка считывателя, содержащая Мастер карту, всегда имеет оранжевую наклейку

Если вы не уверены, что Мастер карта подходит для<br>считывателя, сверьте ее номер с номером на наклейке<br>с обратной стороны устройства или воспользуйтесь<br>приложением ESMART® Конфигуратор.

## **Конфигурирование**

изменить безгользуя мобильное приложение **ESMART® Конфигуратор**

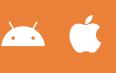

конфигурирования считывателей и скачать приложение: **esmart.ru/configurator**

### **1 Вход в режим Конфигурирования**

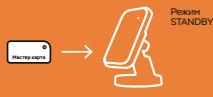

Для входа в режим Конфигурирования поднесите Мастер карту к устройству на 2 сек. Режим конфигурирования состоит из двух этапов по 10 секунд.

#### **2 Режим ожидания применения пользовательской конфигурации**

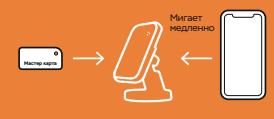

режим Конфигурирования считыватель, мигая медленно, будет ожидать пользовательскую конфигурацию из мобильного приложения ESMART® Конфигуратор или конфигурацию, записанную на Мастер карту.

# **3 Режим ожидания сброса к заводским настройкам**

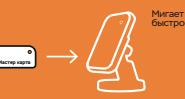

По истечении 10 секунд устройство перейдет в специальный режим и начнет мигать белым цветом приведет к сбросу устройства к заводским настройкам. В этом режиме сохраняется возможность применения конфигурации из мобильного приложения. **4 B B EXAMPLE AND THE SECTION OF SECTION AND CONSUMPTION ORIGAN CHANGE ON MANUS CHANGE ON MANUS CHANGE THE SMART® KOHOMISTON DURI KOHOMISTON CHANGE CHANGE CHANGE CHANGE CHANGE CHANGE CHANGE CHANGE CHANGE CHANGE CHA** 

конфигурации или сброс к заводским настройкам индицируется быстрым миганием считывателя соответствующим цветом (белым или синим) и характерным длительным звуковым сигналом. Устройство автоматически вернется в режим STANDBY после конфигурирования или по истечении 20 секунд.

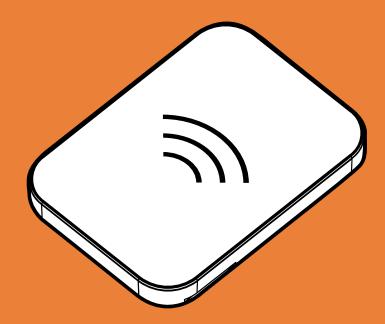

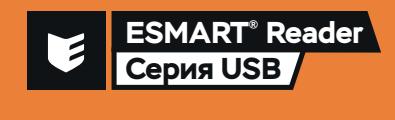

**DESKTOP ER1100** 

### **Контакты**

#### Производитель

ООО «АТ бюро», 124498, г. Москва. г. Зеленоград, проезд 4922-й, д. 4, стр.4

#### **ESMART<sup>®</sup>**

Решения для безопасного доступа. Узнайте о нас: esmart.ru

#### Отдел продаж

Звоните: +7 (495) 133-00-13 Задайте вопрос: sale@esmart.ru

#### Техническая поддержка

Звоните: +7 (495) 133-00-13 доб. 250 Задайте вопрос: help@esmart.ru

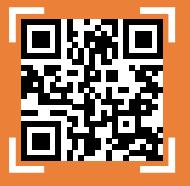

#### https://reader.esmart.ru/manual

- Отсканируйте QR-код или пройдите по ссылке, чтобы скачать полную актуальную версию этого документа

- Scan the QR code or visit the link, to download the full actual version of this document

### **Назначение**

они плавитель с этички - кеадет предназначен для использования в качестве контрольного считывателя<br>в системах СКУД с возможностью занесения физических<br>и мобильных идентификаторов, эмулирует формат wiedand 26

**Устройство поддерживает идентификаторы стандарта** кальный номер идентификатора UID или работать и на полнительном режиме, используя различные технологии<br>в защищенном режиме, используя различные технологии<br>аутентификации и защиты данных от копирования:

- Авторизацию по ключу CRYPTO1 для MIFARE® ID,<br>Classic, Plus (режим SL1)
- .<br>Авторизацию по ключу AES128 для MIFARE® Plus<br>(режим SL3)
- .<br>Защищенную технологию ESMART® Доступ

# **ESMART<sup>®</sup>** Доступ

Считыватели ESMART® Reader поддерживают работу<br>с мобильными телефонами на iOS и Android с помощь<br>виртуальных карт для приложения ESMART® Доступ

**Прислони, как карту**<br>Для считывания идентификатора требуется прислонить<br>телефон к считывателю вплотную.

Свободные руки .<br>Считывание происходит, начиная с 10 метров,<br>телефон может лежать в кармане.

Виртуальная карта ESMART<sup>®</sup> Доступ (приобретается отдельно) ECO101

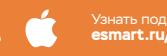

Узнать подробнее и ее и скачать

### Системные требования

#### - USB 2.0 и выше

- Операционная система с поддержкой устройств ввода<br>типа HID-клавиатура (MS DO5, Windows, macOS, Linux и др.)
- Устройства на iOS 13 и выше с поддержкой<br>Bluetooth Low Energy
- Устройства на Android 4.4 и выше с поддержкой BLE<br>(Bluetooth Low Energy), а также с поддержкой HCE
- .<br>Бесконтактные идентификаторы поддерживаемых<br>стандартов

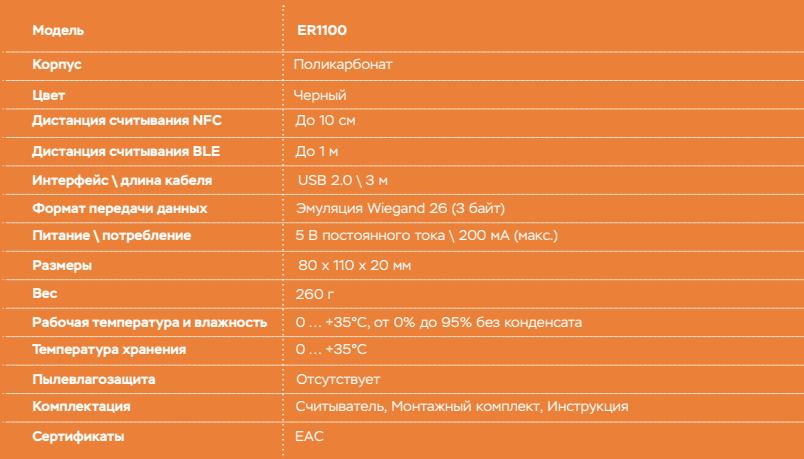

## Базовая конфигурация

Изначально загруженная в счи<br>является Базовой и содержит:

#### Идентификаторы

- Чтение идентификаторов, поддерживающих защищенную<br>\_технологию\_ESMART® Доступ
- С идентификаторов стандарта ISO 14443/MIFARE®<br>- происходит чтение UID
- С идентификаторов стандарта ISO 15693<br>- происходит чтение UID

Формат выводимых данных<br>- 3 байта данных выводится в текущее положение курсора (эмуляция Wiegand 26)<br>Положение курсора (эмуляция Wiegand 26)

#### Индикация считывателя

- Внешняя: отсутствует
- Внутренняя: согласно описанию из раздела<br>«Индикация» данной инструкции

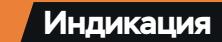

Внутренняя реакция счить идентификатора определяется количеством сигналов

- **чое считыван** Подтверждается одиночным звуковь<br>и зеленым световым сигналами
- • Ошибка авторизации
	- Может возникать в случае<br>несовпадения ключа шифрования
- • Ошибка чтения Возникает во всех остальных случая»

#### • • • • Запрет чтения

текушей конфигурацией

### Правила эксплуатации

.<br>Храниться в сухом, отапливаемом и вентилируемом.<br>Помешении, согласно техническим характеристикам

- Не используйте устройство с поврежденным<br>корпусом или поврежденным проводом
- высоких и очень низких температур
- Избегайте попадания влаги внутрь устройства
- - -
		- центром Производителя
		-
		-

несет ответственности за любове убытки, вклюбительственно потерю данных или потерю прибыли, и другие<br>случайные косвенные убытки, возникшие из-за<br>некорректных действий Покупателя по установке,<br>сопровождению и эксплуатации

- произведенное им тестирование<br>показало, что заявленный дефект в устройстве<br>октутствует, или он возник вследствие нарушения<br>Отсутствует, или он возник вследствие нарушения<br>Правил эксплуатации.

# Гарантия

– Производитель гарантирует отсутствие<br>производственных дефектов и неисправностей<br>устройства на момент его передачи Покупателю и<br>несет ответственность по гарантийным обязательствам в соответствии с законодательством РФ

.<br>При выходе устройства из строя в течение - при выходе устроиства из строи в течение<br>гарантийного срока, при условии эксплуатации<br>устройства в соответствии с Правилами эксплуатации<br>Покупатель устройства имеет право на его Бесплатный ремонт или замену

- Производитель по собственному усмотрению<br>принимает решение о ремонте или замене устройства

- чеминается с момента "Активации" на сайте<br>Производителя по адресу esmart.ru/warranty<br>непосредственно Продавцом при передаче 

покупателем в любое время после его приобрет и серийного номера устройства. Устройство технически<br>пригодно к эксплуатации лишь с момента его Активации

.<br>Обязательства Производителя ограничены<br>четырехлетним периодом с даты производства устройства

– Месяц и год производства устройства<br>определяется по серийному номеру вида:<br>2337XXXXXXXXX, где первые две цифры - это год<br>(2023), а следующие две цифры - номер недели года<br>(37 неделя, сентябрь)

.<br>- Гарантийное сервисное обслуживание<br>производится только Производителем либо сервисными центрами, указанными на его официальном сайте. устройства производятся только при предъявле<mark>н</mark> .<br>Покупателем соответствующей письменной<br>претензии в течение гарантийного срока. По<br>истечении гарантийного срока и в случае аннулирования гарантии по вине Покупателя принимаются, и ремонт устройства производится на<br>общих основаниях по тарифам. установленным Производителем

Доставка дефектного устройства Продавцу для осуществления гарантийного обслуживания (а также<br>обратная доставка Покупателю устройства после<br>гарантийного обслуживания) производится силами Покупателя и/или за его счет

#### Гарантия не распространяется

- На ущерб, причиненный другому оборудованию - На повреждение или неисправность, вызванные<br>пожаром, затоплением, молнией и другими природными явлениями, а также форс-мажорными<br>обстоятельствами

#### Отказ от ответственности

Производитель имеет право отказать в гарантийном<br>обслуживании дефектного устройства (в том числе<br>в бесплатном гарантийном ремонте):

- 
- Если на корпусе устройства имеются следы<br>повреждений (царапины, сколы, сквозные отверстия)
- Имеются следы вскрытия или попытки

– Имеются следы ремонта или модификации,<br>произведенные не Производителем / Сервисным